Bedieneinheit für dezentrale Lüftung Logavent HRV126-43 D

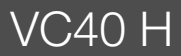

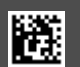

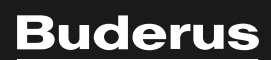

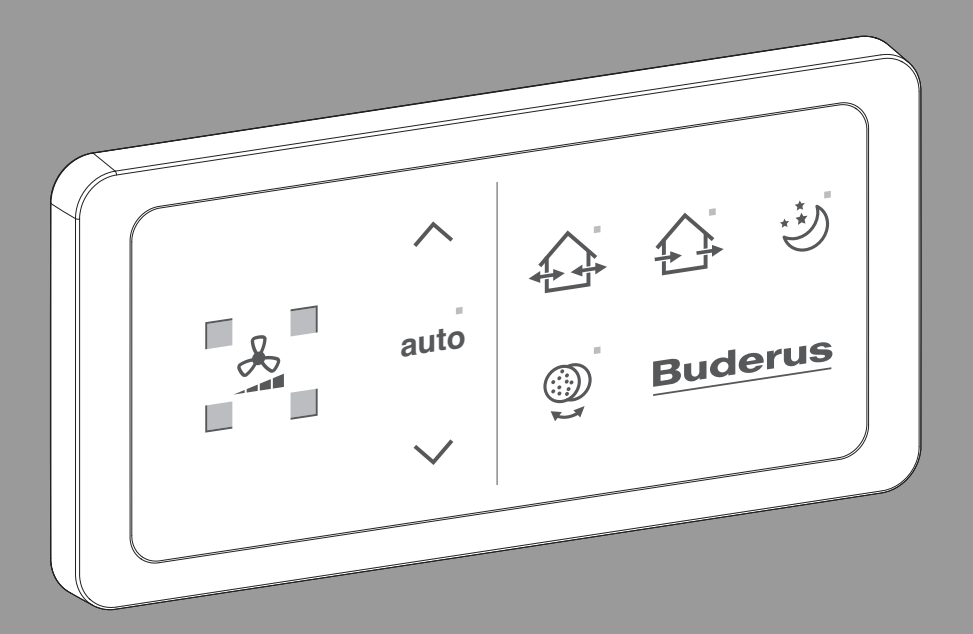

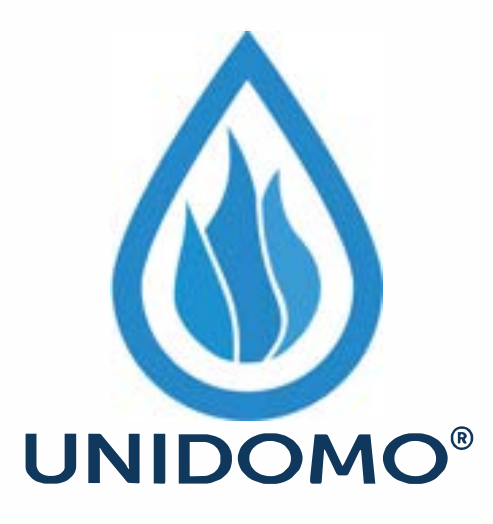

# **Web:** www.unidomo.de

# **Telefon:** 04621- 30 60 89 0

# **Mail:** info@unidomo.com

**Öffnungszeiten:** Mo.-Fr. 8:00-17:00 Uhr

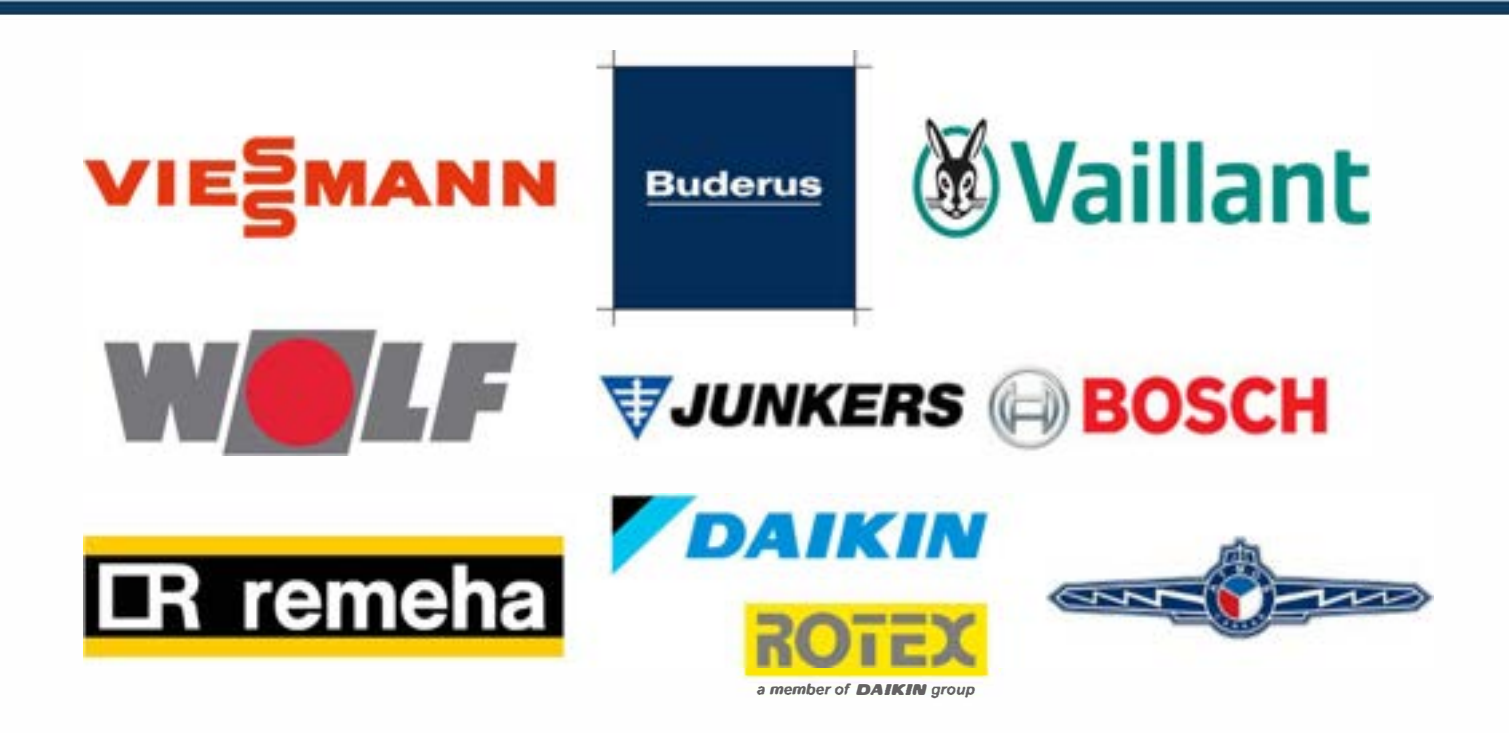

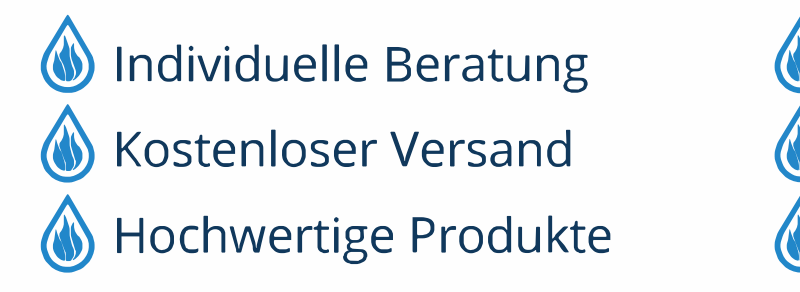

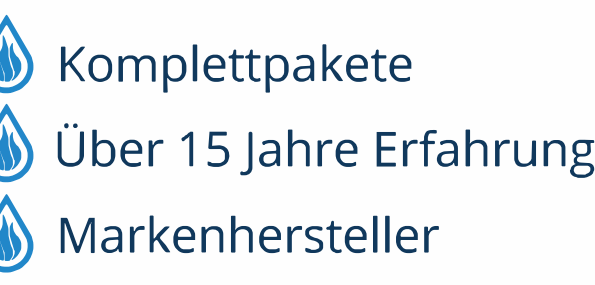

### **Inhaltsverzeichnis**

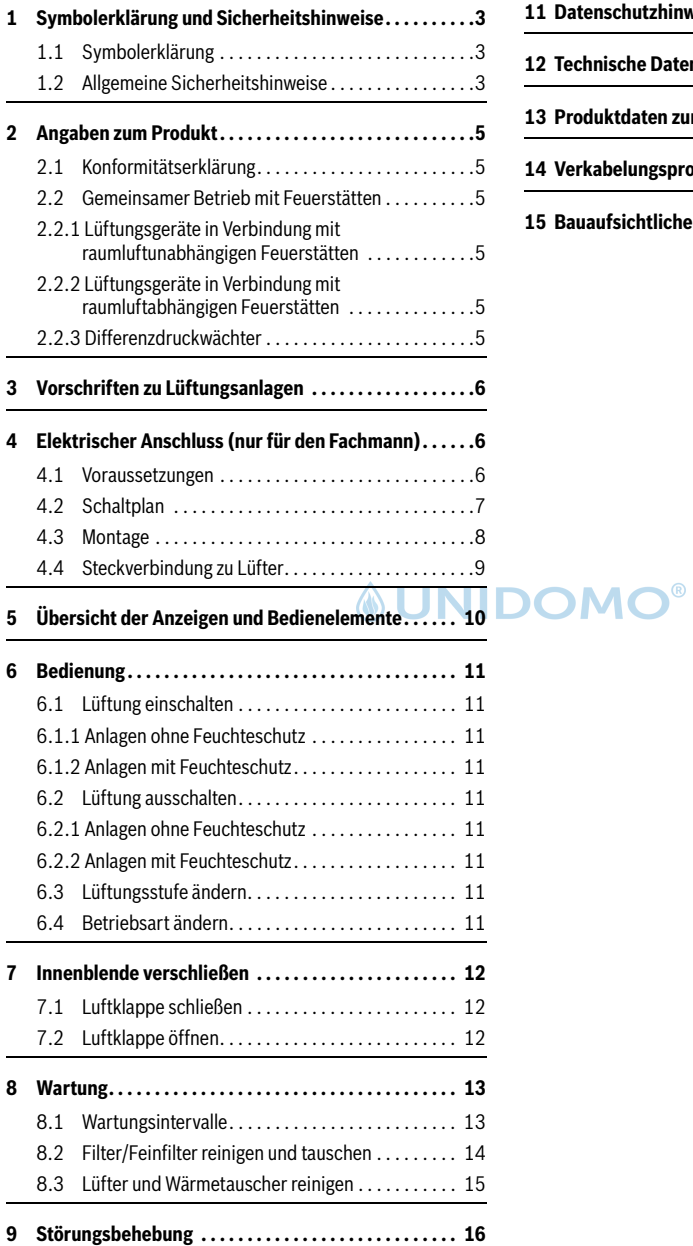

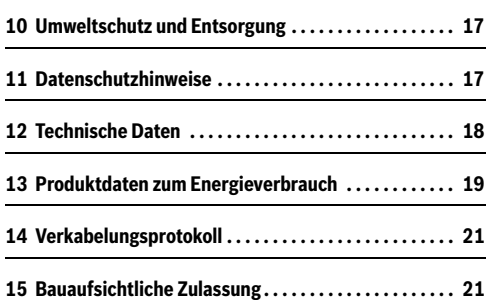

#### <span id="page-3-0"></span>**1 Symbolerklärung und Sicherheitshinweise**

#### <span id="page-3-1"></span>**1.1 Symbolerklärung**

#### **Warnhinweise**

In Warnhinweisen kennzeichnen Signalwörter die Art und Schwere der Folgen, falls die Maßnahmen zur Abwendung der Gefahr nicht befolgt werden.

Folgende Signalwörter sind definiert und können im vorliegenden Dokument verwendet sein:

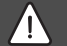

#### **GEFAHR**

**GEFAHR** bedeutet, dass schwere bis lebensgefährliche Personenschäden auftreten werden.

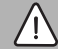

#### **WARNUNG**

**WARNUNG** bedeutet, dass schwere bis lebensgefährliche Personenschäden auftreten können.

#### **VORSICHT**

**VORSICHT** bedeutet, dass leichte bis mittelschwere Personenschäden auftreten können.

#### *HINWEIS*

**HINWEIS** bedeutet, dass Sachschäden auftreten können.

#### **Wichtige Informationen**

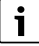

Wichtige Informationen ohne Gefahren für Menschen oder Sachen werden mit dem gezeigten Info-Symbol gekennzeichnet.

#### **Weitere Symbole**

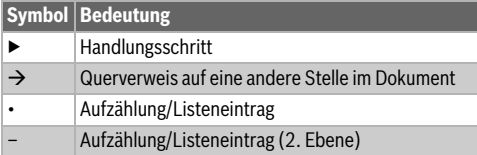

*Tab. 1*

<span id="page-3-2"></span>**1.2 Allgemeine Sicherheitshinweise**

### H**Hinweise für die Zielgruppe**

Die Anweisungen in allen Anleitungen müssen eingehalten werden. Bei Nichtbeachten können Sachschäden und Personenschäden bis hin zur Lebensgefahr entstehen.

- ▶ Installationsanleitungen vor der Installation lesen.
- ▶ Bedienungsanleitungen vor der Bedienung lesen und aufbewahren.
- ▶ Sicherheits- und Warnhinweise beachten.
- ▶ Nationale und regionale Vorschriften, technische Regeln und Richtlinien beachten.

### **A** Bestimmungsgemäße Verwen**dung**

Das Produkt darf nur zur Steuerung von dezentralen Lüftungsanlagen verwendet werden.

Jede andere Verwendung ist nicht bestimmungsgemäß. Daraus resultierende Schäden sind von der Haftung ausgeschlossen.

### H**Originalersatzteile**

Der Hersteller haftet nicht für Schäden, die durch die Verwendung nichtoriginaler Bauteile entstehen.

▶ Nur Originalersatzteile und Zubehör vom Hersteller verwenden.

### A Kombination mit offenen Feuer**stätten**

Der Betrieb von Wohnungslüftungsgeräten in Verbindung mit Feuerstätten (z. B. offener Kamin) kann zu einem Unterdruck zwischen Freiem und Aufstellraum der Feuerstätte führen. Dadurch können giftige Abgase in den Raum zurückströmen. Die Vermeidung dieser lebensgefährlichen Unterdrucksituationen setzt den Einsatz einer geprüften Sicherheitseinrichtung oder eine anlagentechnische Maßnahme voraus, die im Gefahrenfall den Betrieb des Wohnungslüftungsgerätes verhin[dert.](#page-5-2)

▶ Hinweise in Kapitel 2.2 beachten.

### H**Lebensgefahr durch elektrischen Strom!**

Das Berühren von elektrischen Teilen, die unter Spannung stehen, kann zum Stromschlag führen.

▶ Vor Arbeiten an elektrischen Teilen: Spannungsversorgung allpolig unterbrechen (Sicherung/LS-Schalter) und gegen unbeabsichtigtes Wiedereinschalten sichern.

### H**Sicherheit elektrischer Geräte für den Hausgebrauch und ähnliche Zwecke**

Zur Vermeidung von Gefährdungen durch elektrische Geräte gelten entsprechend EN 60335-1 folgende Vorgaben: "Dieses Gerät kann von Kindern ab 8 Jahren und darüber sowie von Personen mit verringerten physischen, sensorischen oder mentalen Fähigkeiten oder Mangel an Erfahrung und Wissen benutzt werden, wenn sie beaufsichtigt oder bezüglich des sicheren Gebrauchs des Gerätes unterwiesen wurden und die daraus resultierenden Gefahren verstehen. Kinder dürfen nicht mit dem Gerät spielen. Reinigung und Benutzer-Wartung dürfen nicht von Kindern ohne Beaufsichtigung durchgeführt werden."

"Wenn die Netzanschlussleitung beschädigt wird, muss sie durch den Hersteller oder seinen Kundendienst oder eine ähnlich qualifizierte Person ersetzt werden, um Gefährdungen zu vermeiden."

#### <span id="page-5-0"></span>**2 Angaben zum Produkt**

Die Bedieneinheit VC40 H dient zur Steuerung einer dezentralen Lüftungsanlage mit Buderus Logavent HRV126-43 D.

#### <span id="page-5-1"></span>**2.1 Konformitätserklärung**

Dieses Produkt entspricht in Konstruktion und Betriebsverhalten den europäischen Richtlinien sowie den ergänzenden nationalen Anforderungen. Die Konformität wurde mit der CE-Kennzeichnung nachgewiesen.

Sie können die Konformitätserklärung des Produkts anfordern. Wenden Sie sich dazu an die Adresse auf der Rückseite dieser Anleitung.

#### **Betrieb nach Stromausfall**

Bei Stromausfall gehen keine Einstellungen verloren. Die Bedieneinheit nimmt nach der Spannungswiederkehr ihren Betrieb im gleichen Modus wieder auf.

#### **Zubehör**

- Filter
- <span id="page-5-2"></span>**Feinfilter**

#### **2.2 Gemeinsamer Betrieb mit Feuerstätten**

Nachfolgend genannte Geräteeinstellungen und Sicherheitshinweise sind bei Betrieb des Wohnungslüftungsgerätes in Kombination mit Feuerstätten zwingend zu beachten.

Der Hersteller haftet für keinerlei Schäden, die auf Nichtbeachtung der in dieser Anleitung aufgeführten Sicherheits-, Einstellungs- und Wartungshinweise zurückzuführen sind.

## **GEFAHR**

#### **Lebensgefahr durch giftige Abgase!**

Durch Unterdruck zwischen Freiem und Aufstellraum der Feuerstätte können giftige Abgase in den Raum zurückströmen.

- Auf balancierten Betrieb der Lüftungsanlage achten.
- Bei außergewöhnlicher Luftbelastung Filter auf besondere Verschmutzung prüfen (z. B. während der Bauphase oder bei saisonbedingten Umwelteinflüssen).

## $\mathbf i$

Um eine gefahrlose Nutzung von Lüftungsgerät und Feuerstätte zu gewährleisten:

Installation im Vorfeld vom zuständigen Bezirksschornsteinfegermeister prüfen und genehmigen lassen.

#### <span id="page-5-3"></span>**2.2.1 Lüftungsgeräte in Verbindung mit raumluftunabhängigen Feuerstätten**

Bei einer raumluft**un**abhängigen Feuerstätte wird die Verbrennungsluft über separate Leitungen aus dem Außenbereich zugeführt. Der zulässige Unterdruck zwischen Freiem und Aufstellraum der Feuerstätte beträgt 8 Pa.

Gemäß DIN 1946-6 muss ein messtechnischer oder ein rechnerischer Nachweis im Hinblick auf die Einhaltung des maximal zulässigen Unterdruckes zwischen Freiem und Aufstellraum der Feuerstätte erbracht werden.

i

Wir empfehlen die Installation eines bauaufsichtlich zugelassenen Differenzdruckwächters.

#### <span id="page-5-4"></span>**2.2.2 Lüftungsgeräte in Verbindung mit raumluftabhängigen Feuerstätten**

Eine Feuerstätte gilt als raumluft**ab**hängig, wenn sie ihre Verbrennungsluft vollständig oder anteilig aus dem Aufstellort der Feuerstätte oder aus anderen Innenräumen bezieht.

Der Betrieb von Wohnungslüftungsgeräten in Verbindung mit raumluft**ab**hängigen Feuerstätten (z. B. offener Kamin) im selben Verbrennungsluftverbund kann zu einem Unterdruck zwischen Freiem und Aufstellraum der Feuerstätte führen. Der maximal zulässige Unterdruck beträgt 4 Pa.

#### **GEFAHR**

#### **Lebensgefahr durch giftige Abgase!**

Durch Unterdruck zwischen Freiem und Aufstellraum der Feuerstätte können giftige Abgase in den Raum zurückströmen.

- ▶ Bauaufsichtlich zugelassenen Differenzdruckwächter installieren. Im Gefahrenfall wird so der Betrieb der Wohnungslüftungsgeräte verhindert.
- ▶ Lüftungsgeräte nicht in Anlagen mit raumluft**ab**hängigen Feuerstätten an mehrfach belegten Abgasleitungen oder Schornsteinen betreiben.

#### <span id="page-5-5"></span>**2.2.3 Differenzdruckwächter**

Als Sicherheitseinrichtung für den gemeinsamen Betrieb des Lüftungsgeräts mit raumluftabhängigen Feuerstätten muss ein bauseitiger Differenzdruckwächter verwendet werden. Der Differenzdruckwächter greift in den Netzanschluss ein und schaltet über diesen das Lüftungssystem.

Weitere Informationen entnehmen Sie der Installationsanleitung des Differenzdruckwächters und des Wohnungslüftungsgeräts.

#### **3 Vorschriften zu Lüftungsanlagen**

Beachten Sie für eine vorschriftsmäßige Installation und den Betrieb des Produkts alle geltenden nationalen und regionalen Vorschriften, technischen Regeln und Richtlinien.

Das Dokument 6720889835 enthält Informationen zu geltenden Vorschriften. Zur Anzeige können Sie die Dokumentsuche auf unserer Internetseite verwenden. Die Internetadresse finden Sie auf der Rückseite dieser Anleitung.

#### <span id="page-6-0"></span>**4 Elektrischer Anschluss (nur für den Fachmann)**

#### <span id="page-6-1"></span>**4.1 Voraussetzungen**

Bis zu 8 Lüftungseinheiten können an eine Bedieneinheit VC40 H angeschlossen werden.

#### **Kabel**

Die Bedieneinheit kann an einer beliebigen Stelle platziert werden. Vom Montageort der Bedieneinheit aus müssen folgende Kabel verlegt werden:

- mit Unterputz-Netzteil:
	- jeweils ein Kabel zu jeder Lüftungseinheit
	- ein Netzkabel 230 V zum Verteilerkasten
- mit Hutschienen-Netzteil:
	- jeweils ein Kabel zu jeder Lüftungseinheit
	- ein Kabel 12 V zum Hutschienen-Netzteil im Verteilerkasten

Dabei sind verschiedene Kabel erforderlich:

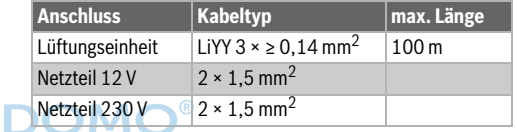

*Tab. 2*

## i

Um den Anschluss der Lüfter zu vereinfachen:

▶ LiYY-Kabel mit drei verschiedenen Litzefarben wählen und jeweils die [An](#page-8-1)schlüsse BLU, PUR u[nd](#page-10-1) RED an Bedieneinheit  $(\rightarrow$  Bild 1) und Stecker ( $(\rightarrow$  Bild 4) mit Litze der gleichen Farbe verbinden.

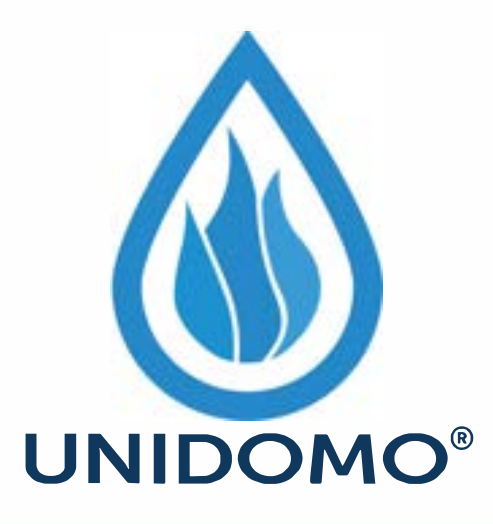

# **Web:** www.unidomo.de

# **Telefon:** 04621- 30 60 89 0

# **Mail:** info@unidomo.com

**Öffnungszeiten:** Mo.-Fr. 8:00-17:00 Uhr

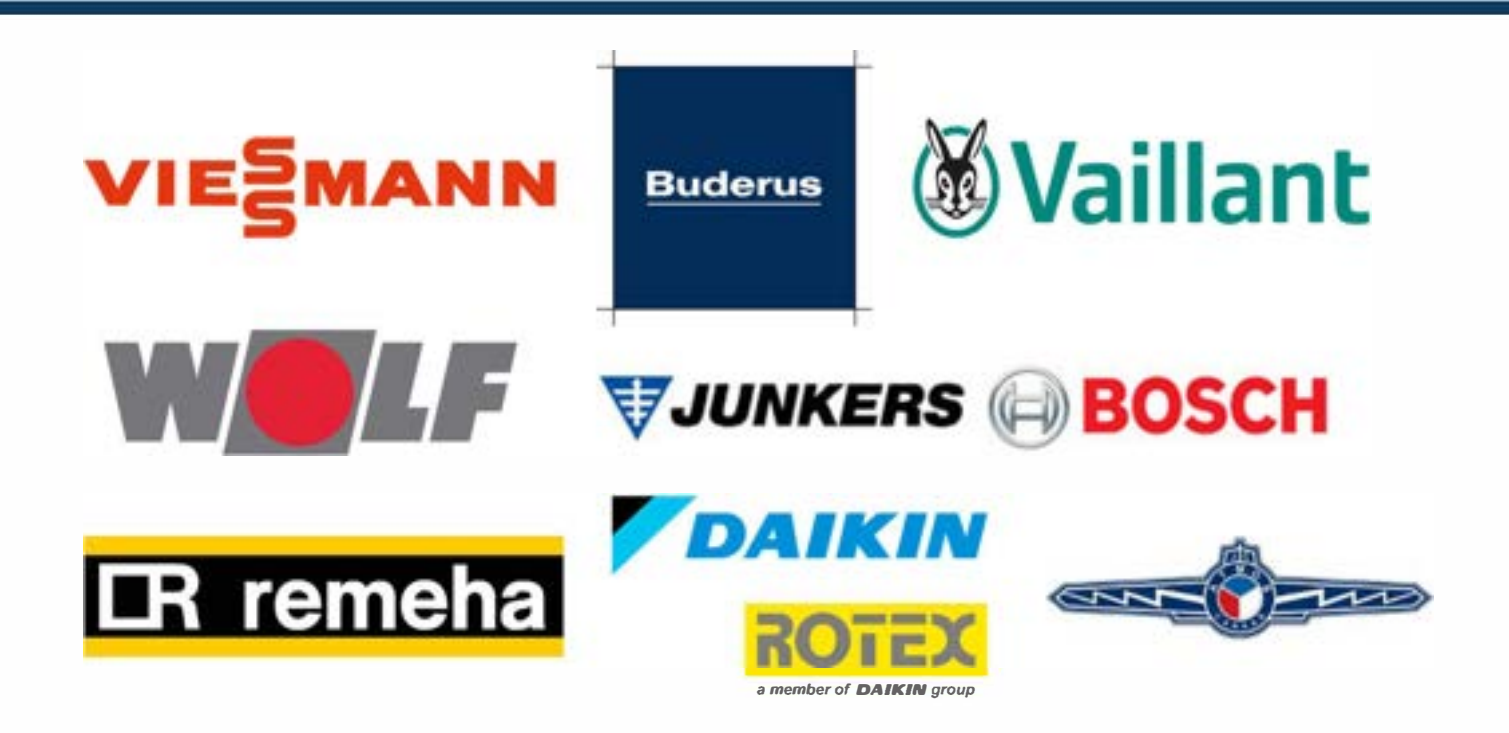

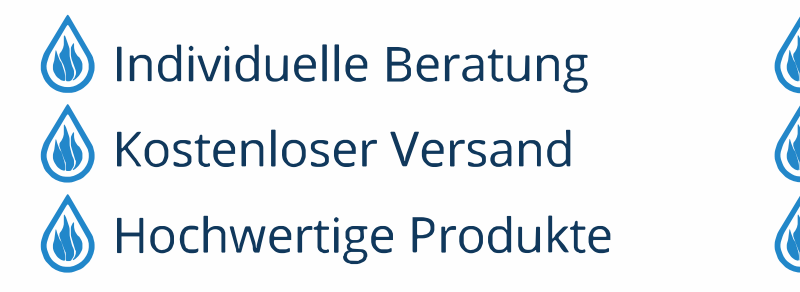

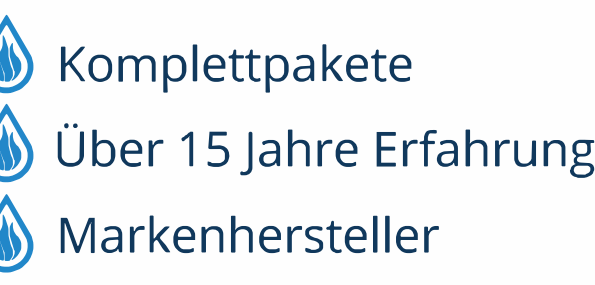

#### <span id="page-8-0"></span>**4.2 Schaltplan**

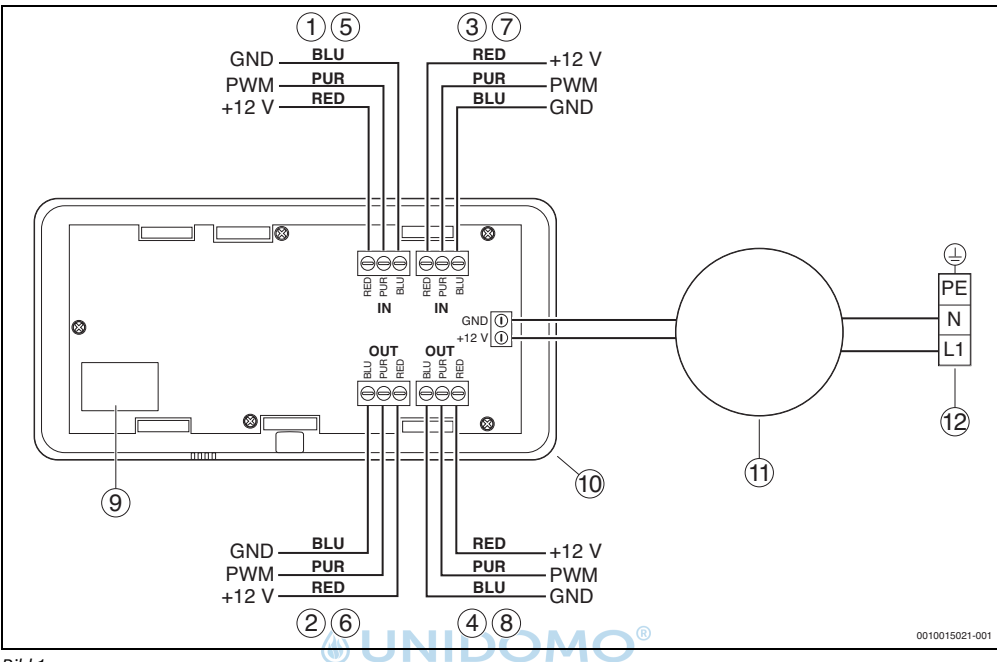

<span id="page-8-1"></span>*Bild 1*

- [1 ... 8] Lüftungseinheit 1 ... 8
- [9] Typschild
- [10] Bedieneinheit VC40 H
- [11] Netzteil
- [12] Netzanschluss 230 V AC

![](_page_8_Picture_256.jpeg)

### $\overline{\mathbf{i}}$

Um induktive Beeinflussungen zu vermeiden:

▶ Alle Kleinspannungskabel von Netzspannung führenden Kabeln getrennt verlegen (Mindestabstand 100 mm).

Es können bis zu 4 Paare von Lüftungseinheiten angeschlossen werden. Dabei muss jedes Paar jeweils einmal **IN** und einmal **OUT** belegen. Pro Klemme können 2 Lüftungseinheiten angeschlossen werden.

#### <span id="page-9-0"></span>**4.3 Montage**

 $\overline{\mathbf{i}}$ 

Zum Abnehmen der Bedieneinheit die Schraube an der Unterseite reindrehen. Vor dem erneuten Einclipsen die Schraube wieder rausdrehen.

#### **Unterputz-Netzteil**

Vom Montageort der Bedieneinheit aus müssen folgende Kabel verlegt werden:

- jeweils ein Kabel zu jeder Lüftungseinheit
- ein Netzkabel 230 V zum Verteilerkasten
- ▶ Am Montageort der Bedieneinheit in Normhöhe Wandausbruch für Unterputzdose erstellen.
- ▶ Anschlusskabel der Lüftungseinheiten in die Unterputzdose führen.
- Netzkabel in die Unterputzdose führen.
- ▶ Unterputzdose in Wandausbruch montieren.
- ▶ Netzkabel an Netzteil anschließen.
- ▶ Anschlusskabel der Lüftungseinheiten an Bedieneinheit anschließen. Dabei paarweise jeweils einmal **IN** und einmal **OUT** belegen.
- ▶ Netzteil an Bedieneinheit anschließen.
- ▶ Netzteil in Unterputzdose platzieren.
- ▶ Befestigungsrahmen in Unterputzdose platzieren und festschrauben.
- ▶ Bedieneinheit in Befestigungsrahmen einclipsen. Die Unterseite der Bedieneinheit muss frei zugänglich sein. Die Öffnung für den Feuchtigkeitssensor darf nicht verdeckt sein.

![](_page_9_Figure_19.jpeg)

*Bild 2*

#### **Hutschienen-Netzteil**

Vom Montageort der Bedieneinheit aus müssen folgende Kabel verlegt werden:

- jeweils ein Kabel zu jeder Lüftungseinheit
- ein Kabel 12 V zum Hutschienen-Netzteil im Verteilerkasten
- ▶ Am Montageort der Bedieneinheit in Normhöhe Wandausbruch für Unterputzdose erstellen.
- ▶ Anschlusskabel der Lüftungseinheiten in die Unterputzdose führen.
- ▶ Kabel vom Hutschienen-Netzteil aus dem Verteilerkasten in die Unterputzdose führen.
- ▶ Anschlusskabel der Lüftungseinheiten an Bedieneinheit anschließen. Dabei paarweise jeweils einmal **IN** und einmal **OUT** belegen.
- ▶ Kabel vom Netzteil an Bedieneinheit anschließen.
- Befestigungsrahmen in Unterputzdose platzieren und festschrauben.
- Bedieneinheit in Befestigungsrahmen einclipsen. Die Unterseite der Bedieneinheit muss frei zugänglich sein. Die Öffnung für den Feuchtigkeitssensor darf nicht verdeckt sein.
- ▶ H-Netzteil auf Hutschiene im Verteilerkasten montieren.
- ▶ Anschlusskabel der Bedieneinheit mit H-Netzteil verbinden.
- ▶ Netzkabel an Netzteil anschließen.

![](_page_9_Figure_35.jpeg)

*Bild 3*

 $^{\circledR}$ 

OMO

#### <span id="page-10-0"></span>**4.4 Steckverbindung zu Lüfter**

Damit der Lüfter für die Wartung einfach von der Anschlussleitung getrennt werden kann, wird er mit einem Steckverbinder an die Bedieneinheit angeschlossen.

▶ Stecker an das Kabel zur Bedieneinheit anschließen.

![](_page_10_Figure_4.jpeg)

<span id="page-10-1"></span>*Bild 4*

- [1] Stecker
- [2] Kabel zur Bedieneinheit
- GND Masse (BLU)
- PWM Signal für Pulsweitenmodulation (PUR)<br>+12 V Gleichspannung (RED)
- Gleichspannung (RED)

#### *HINWEIS*

![](_page_10_Picture_12.jpeg)

Durch falsche Belegung des Steckers funktioniert der Lüfter nicht richtig oder kann beschädigt werden.

▶ Anschluss an der Bedieneinheit und Steckerbelegung sorgfältig prüfen.

#### **5 Übersicht der Anzeigen und Bedienelemente**

![](_page_11_Figure_2.jpeg)

#### <span id="page-11-0"></span>*Bild 5 Bedienelemente*

- [1] Anzeige **Lüftungsstufe**
- [2] Taste und Anzeige **Automatischer Betrieb** für Lüftungsstufen
- [3] **Manueller Betrieb**: Taste Lüftung einschalten / höhere Lüftungsstufe
- [4] Taste und Anzeige Betriebsart **Eco**
- [5] Taste und Anzeige Betriebsart **Durchlüften**
- [6] Taste und Anzeige Betriebsart **Einschlafen**
- [7] Taste und Anzeige **Filteranzeige**
- [8] **Manueller Betrieb**: Taste Lüftung ausschalten / niedrigere Lüftungsstufe

### $\mathbf i$

Die aktive Betriebsart/Lüftungsstufe wird durch eine leuchtende LED gekennzeichnet.

![](_page_12_Picture_311.jpeg)

*Tab. 3*

#### <span id="page-12-1"></span><span id="page-12-0"></span>**6 Bedienung**

#### <span id="page-12-2"></span>**6.1 Lüftung einschalten**

#### **6.1.1 Anlagen ohne Feuchteschutz**

 $\blacktriangleright$  Taste  $\blacktriangle$  drücken.

Die dezentrale Lüftungsanlage geht in der letzten aktiven Betriebsart mit Lüftungsstufe 1 in Betrieb.

#### <span id="page-12-3"></span>**6.1.2 Anlagen mit Feuchteschutz**

Sobald die Spannungsversorgung hergestellt ist, geht die dezentrale Lüftungsanlage in der letzten aktiven Betriebsart mit Lüftungsstufe 1 in Betrieb.

#### <span id="page-12-5"></span><span id="page-12-4"></span>**6.2 Lüftung ausschalten**

#### **6.2.1 Anlagen ohne Feuchteschutz**

 $\triangleright$  Taste  $\triangleright$  so oft drücken, bis Lüftungsstufe 0 eingestellt ist. Die dezentrale Lüftungsanlage ist ausgeschaltet.

#### <span id="page-12-6"></span>**6.2.2 Anlagen mit Feuchteschutz**

Die dezentrale Lüftungsanlage läuft immer mindestens in Lüftungsstufe 1.Sie lässt sich nur vorübergehend über die Betriebsart **Einschlafen** ausschalten.

#### <span id="page-12-7"></span>**6.3 Lüftungsstufe ändern**

#### **Manueller Betrieb**

Die dezentrale Lüftungsanlage kann in 4 verschiedenen Lüftungsstufen betrieben werden. Die aktuelle Stuf[e w](#page-11-0)ird in der Anzeige Lüftungsstufe dargestellt ([1] in Bild 5).

Um eine höhere Lüftungsstufe einzustellen: Taste  $\Lambda$  drücken.

Der Luftvolumenstrom wird größer.

Um eine niedrigere Lüftungsstufe einzustellen: Taste  $\vee$ 

#### drücken.

UNII

Der Luftvolumenstrom wird geringer.

#### **Automatischer Betrieb**

Im automatischen Betrieb werden die Lüftungsstufen über den integrierten Feuchtigkeitssensor automatisch geregelt.

- ▶ Um den automatischen Betrieb zu aktivieren: Taste **auto** drücken.
- ▶ Um den automatischen Betrieb zu beenden: Taste **auto** ,  $\sim$  oder  $\sim$  drücken.

#### <span id="page-12-8"></span>**6.4 Betriebsart ändern**

Die dezentrale Lüftungsanlage verfügt über 3 verschiedene Betriebsarten.

- ▶ Um eine Betriebsart zu aktivieren, entsprechende Taste drücken:
	- Betriebsart **Eco**
	- Betriebsart **Durchlüften**
	- Betriebsart **Einschlafen**

Die aktive Betriebsart wird durch eine leuchtende LED gekennzeichnet.

#### **7 Innenblende verschließen**

Die Innenblende kann im Ausnahmefall durch eine Klappe verschlossen werden, um den Eintritt von Außenluft zu unterbinden. Das kann sinnvoll sein, wenn die Außenluft belastet ist (Rauch, Staub,...). Im normalen Betrieb muss die Innenblende geöffnet sein.

#### <span id="page-13-0"></span>**7.1 Luftklappe schließen**

- ▶ Lüftungsgerät deaktivieren:
	- bei Anlagen ohne Feuchteschutz: Lüftungsgerät ausschalten.
	- bei Anlagen mit Feuchteschutz: Betriebsart **Einschlafen** aktivieren (und ggf. nach zwei Stunden wiederholen).
- ▶ Innenblende aus Montagerohr ziehen.

![](_page_13_Picture_8.jpeg)

*Bild 6*

▶ Klappe oben ausrasten und nach unten klappen, bis sie in Schaumstoffstreifen klemmt.

![](_page_13_Figure_11.jpeg)

#### *Bild 7*

▶ Innenblende mit Öffnung nach oben auf Montagerohr stecken.

#### <span id="page-13-1"></span>**7.2 Luftklappe öffnen**

- $\triangleright$  Innenblende aus Montagerohr ziehen ( $\rightarrow$  Bild 6).
- $\blacktriangleright$  Klappe hochklappen und einrasten.

![](_page_13_Figure_17.jpeg)

*Bild 8*

- ▶ Innenblende mit Öffnung nach oben auf Montagerohr stecken.
- ▶ Lüftungsgerät aktivieren:
	- bei Anlagen ohne Feuchteschutz: Lüftungsgerät einschalten.
	- bei Anlagen mit Feuchteschutz: Betriebsart **Einschlafen** beenden.

![](_page_14_Picture_0.jpeg)

# **Web:** www.unidomo.de

# **Telefon:** 04621- 30 60 89 0

# **Mail:** info@unidomo.com

**Öffnungszeiten:** Mo.-Fr. 8:00-17:00 Uhr

![](_page_14_Picture_5.jpeg)

![](_page_14_Picture_6.jpeg)

![](_page_14_Picture_47.jpeg)

#### <span id="page-15-0"></span>**8 Wartung**

![](_page_15_Picture_2.jpeg)

### **GEFAHR**

#### **Verletzungsgefahr durch Stromschlag!**

In der Lüftungsanlage sind elektrische Komponenten enthalten.

- ▶ Vor Beginn der Wartung: Lüftungsanlage ausschalten oder Betriebsart **Einschlafen** wählen.
- ▶ Vor Arbeiten am Lüfter: Lüftungsanlage allpolig abschalten und gegen unbeabsichtigtes Wiedereinschalten sichern.

#### <span id="page-15-1"></span>**8.1 Wartungsintervalle**

![](_page_15_Picture_105.jpeg)

*Tab. 4*

#### <span id="page-16-0"></span>**8.2 Filter/Feinfilter reinigen und tauschen**

 $\overline{\mathbf{i}}$ 

Als Zubehör sind Filter und Feinfilter erhältlich.

Wenn die Filteranzeige ([7] in Bild 5) leuchtet, muss der Filter geprüft werden:

▶ Innenblende aus Montagerohr ziehen.

![](_page_16_Picture_6.jpeg)

*Bild 9*

▶ Filter/Feinfilter aus Halterung nehmen.

![](_page_16_Picture_9.jpeg)

*Bild 10*

 $\overline{\mathbf{i}}$ 

- [1] Filter
- [2] Feinfilter
- ▶ Filter [1] bzw. Feinfilter [2] prüfen, ggf. reinigen oder ersetzen.
- ▶ Filter [1] bzw. Feinfilter [2] wieder in Halterung einsetzen.

Bei Feinfiltern [2] auf die korrekte Montagelage achten.

![](_page_16_Picture_16.jpeg)

*Bild 11*

- [1] Filter
- [2] Feinfilter
- ▶ Innenblende mit Öffnung nach oben auf Montagerohr stecken.

![](_page_16_Picture_21.jpeg)

*Bild 12*

 $\blacktriangleright$  An Bedieneinheit Taste  $\heartsuit$  drücken, um die Filteranzeige zurückzusetzen.

#### <span id="page-17-0"></span>**8.3 Lüfter und Wärmetauscher reinigen**

▶ Innenblende aus Montagerohr ziehen.

![](_page_17_Figure_3.jpeg)

![](_page_17_Figure_4.jpeg)

#### *HINWEIS*

#### **Beschädigung des Kabels!**

Das Kabel ist nicht für Zugbelastung ausgelegt.

- Stecker mit Zange herausziehen. Nicht am Kabel ziehen.
- Stecker am Lüfter ausstecken.
- Ohne das Kabel zu beschädigen, Lüfter an Bügel vorsichtig aus Montagerohr ziehen.
- ▶ Ohne das Kabel zu beschädigen, Wärmetauscher an Bügel vorsichtig aus Montagerohr ziehen.

![](_page_17_Picture_12.jpeg)

*Bild 14*

- ▶ Lüftergitter und Rotorschaufeln mit Pinsel und Staubsauger reinigen.
- ▶ Wärmetauscher mit Staubsauger reinigen, ggf. Keramik mit Wasser säubern.
- ▶ Ohne das Kabel zu beschädigen, Wärmetauscher vorsichtig bis zum Anschlag in Montagerohr schieben.
- ▶ Ohne das Kabel zu beschädigen, Lüfter vorsichtig in Montagerohr einsetzen.
- Stecker am Lüfter einstecken.
- Lüfter bis zum Wärmetauscher in Montagerohr schieben.

![](_page_17_Figure_20.jpeg)

*Bild 15*

▶ Innenblende mit Öffnung nach oben auf Montagerohr stecken.

![](_page_17_Figure_23.jpeg)

*Bild 16*

### **9 Störungsbehebung**

![](_page_18_Picture_145.jpeg)

*Tab. 5*

#### **10 Umweltschutz und Entsorgung**

Der Umweltschutz ist ein Unternehmensgrundsatz der Bosch-Gruppe.

Qualität der Produkte, Wirtschaftlichkeit und Umweltschutz sind für uns gleichrangige Ziele. Gesetze und Vorschriften zum Umweltschutz werden strikt eingehalten.

Zum Schutz der Umwelt setzen wir unter Berücksichtigung wirtschaftlicher Gesichtspunkte bestmögliche Technik und Materialien ein.

#### **Verpackung**

Bei der Verpackung sind wir an den länderspezifischen Verwertungssystemen beteiligt, die ein optimales Recycling gewährleisten.

Alle verwendeten Verpackungsmaterialien sind umweltverträglich und wiederverwertbar.

#### **Deinstallation**

Anlage nur durch einen autorisierten Fachbetrieb deinstallieren und entsorgen lassen.

#### **Altgerät**

Altgeräte enthalten Wertstoffe, die wiederverwertet werden können.

Die Baugruppen sind leicht zu trennen. Kunststoffe sind gekennzeichnet. Somit können die verschiedenen Baugruppen sortiert und wiederverwertet oder entsorgt werden.

#### **Elektro- und Elektronik-Altgeräte**

![](_page_19_Picture_14.jpeg)

Dieses Symbol bedeutet, dass das Produkt nicht zusammen mit anderen Abfällen entsorgt werden darf, sondern zur Behandlung, Sammlung, Wiederverwertung und Entsorgung in die Abfallsammelstellen gebracht werden muss.

Das Symbol gilt für Länder mit Elektronikschrottvorschriften, z. B. "Europäische Richtlinie 2012/19/EG über Elektro- und Elektronik-Altgeräte". Diese Vorschriften legen die Rahmenbedingungen fest, die für die Rückgabe und das Recycling von Elektronik-Altgeräten in den einzelnen Ländern gelten.

Da elektronische Geräte Gefahrstoffe enthalten können, müssen sie verantwortungsbewusst recycelt werden, um mögliche Umweltschäden und Gefahren für die menschliche Gesundheit zu minimieren. Darüber hinaus trägt das Recycling von Elektronikschrott zur Schonung der natürlichen Ressourcen bei.

Für weitere Informationen zur umweltverträglichen Entsorgung von Elektro- und Elektronik-Altgeräten wenden Sie sich bitte an die zuständigen Behörden vor Ort, an Ihr Abfallentsorgungsunternehmen oder an den Händler, bei dem Sie das Produkt gekauft haben.

Weitere Informationen finden Sie hier: www.weee.bosch-thermotechnology.com/

#### <span id="page-19-0"></span>**11 Datenschutzhinweise**

![](_page_19_Picture_21.jpeg)

Wir, die **[DE] Bosch Thermotechnik GmbH, Sophienstraße 30-32, 35576 Wetzlar, Deutschland, [AT] Robert Bosch AG, Geschäftsbereich Thermotechnik, Göllnergasse 15-17, 1030 Wien, Österreich, [LU]** 

**Ferroknepper Buderus S.A., Z.I. Um Monkeler, 20, Op den Drieschen, B.P.201 L-4003 Esch-sur-Alzette, Luxemburg** verarbeiten Produkt- und Installationsinformationen, technische Daten und Verbindungsdaten, Kommunikationsdaten, Produktregistrierungsdaten und Daten zur Kundenhistorie zur Bereitstellung der Produktfunktionalität (Art. 6 Abs. 1 S. 1 b DSGVO), zur Erfüllung unserer Produktüberwachungspflicht und aus Produktsicherheitsgründen (Art. 6 Abs. 1 S. 1 f DSGVO), zur Wahrung unserer Rechte im Zusammenhang mit Gewährleistungs- und Produktregistrierungsfragen (Art. 6 Abs. 1 S. 1 f DSGVO), zur Analyse des Vertriebs unserer Produkte sowie zur Bereitstellung von individuellen und produktbezogenen Informationen und Angeboten (Art. 6 Abs. 1 S.1 f DSGVO). Für die Erbringung von Dienstleistungen wie Vertriebs- und Marketingdienstleistungen, Vertragsmanagement, Zahlungsabwicklung, Programmierung, Datenhosting und Hotline-Services können wir externe Dienstleister und/oder mit Bosch verbundene Unternehmen beauftragen und Daten an diese übertragen. In bestimmten Fällen, jedoch nur, wenn ein angemessener Datenschutz gewährleistet ist, können personenbezogene Daten an Empfänger außerhalb des Europäischen Wirtschaftsraums übermittelt werden. Weitere Informationen werden auf Anfrage bereitgestellt. Sie können sich unter der folgenden Anschrift an unseren Datenschutzbeauftragten wenden: Datenschutzbeauftragter, Information Security and Privacy (C/ISP), Robert Bosch GmbH, Postfach 30 02 20, 70442 Stuttgart, DEUTSCHLAND.

Sie haben das Recht, der auf Art. 6 Abs. 1 S. 1 f DSGVO beruhenden Verarbeitung Ihrer personenbezogenen Daten aus Gründen, die sich aus Ihrer besonderen Situation ergeben, oder zu Zwecken der Direktwerbung jederzeit zu widersprechen. Zur Wahrnehmung Ihrer Rechte kontaktieren Sie uns bitte unter **[DE] privacy.ttde@bosch.com, [AT] DPO@bosch.com, [LU] DPO@bosch.com**. Für weitere Informationen folgen Sie bitte dem QR-Code.

#### <span id="page-20-0"></span>**12 Technische Daten**

#### **Logavent HRV126-43 D**

![](_page_20_Picture_212.jpeg)

1) bei paarweisem Betrieb

2) ohne Netzteil

3) mit optionalem Schalldämmset

4) bei Verwendung einer Außenhaube aus Metall

5) mit Zubehör LR 160-700

*Tab. 6*

#### **VC40 H**

![](_page_20_Picture_213.jpeg)

*Tab. 7*

#### **13 Produktdaten zum Energieverbrauch**

Soweit auf das Produkt anwendbar, beruhen die nachfolgenden Angaben auf Anforderungen der Verordnungen (EU) 1253/2014 und (EU) 1254/2014.

![](_page_21_Picture_240.jpeg)

*Tab. 8 Produktdaten zum Energieverbrauch*

![](_page_22_Figure_1.jpeg)

*Bild 17 ErP-Label*

#### <span id="page-23-0"></span>**14 Verkabelungsprotokoll**

![](_page_23_Picture_101.jpeg)

*Tab. 9*

#### <span id="page-23-1"></span>**15 Bauaufsichtliche Zulassung**

Das dezentrale Lüftungssystem Logavent HRV126-43 D hat eine Zulassung vom Deutschen Institut für Bautechnik (DIBT).

![](_page_23_Figure_6.jpeg)

*Bild 18*

![](_page_24_Picture_0.jpeg)

# *<u>INIDOMO®</u>*

![](_page_25_Picture_0.jpeg)

# *<u>IONIDOMO®</u>*

# **Buderus**

#### **Deutschland**

Bosch Thermotechnik GmbH Buderus Deutschland Sophienstraße 30-32 D-35576 Wetzlar www.buderus.de info@buderus.de

#### **Österreich**

Robert Bosch AG Geschäftsbereich Thermotechnik Göllnergasse 15-17 A-1030 Wien Allgemeine Anfragen: +43 1 797 22 - 8226 Technische Hotline: +43 810 810 444 www.buderus.at office@buderus.at

#### **Schweiz**

Buderus Heiztechnik AG Netzibodenstr. 36, CH- 4133 Pratteln www.buderus.ch info@buderus.ch

#### **Luxemburg**

Ferroknepper Buderus S.A. Z.I. Um Monkeler 20, Op den Drieschen B.P. 201 L-4003 Esch-sur-Alzette Tél.: 0035 2 55 40 40-1 - Fax 0035 2 55 40 40-222 www.buderus.lu